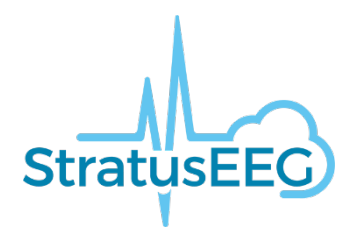

# Stratus EEG Release Notes

Software Version 5.0

## **What's New in Version** *5.0***?**

Version 5.0 is entirely focused on the web software. Highlights include settings editors within the web platform where functionality has been extended from the installed software with a new permission model for settings items such as montages and perspectives. There are many other changes, over 60 enhancement requests and a number of fixed issues as well.

# **Authentication**

#### **Text MFA**

The user can optionally request that the MFA confirmation code is sent as a text message to a cellphone rather than in an email. In order to send text messages, an account must be set up with GatewayAPI (https://gatewayapi.com/) and the token entered into the system.

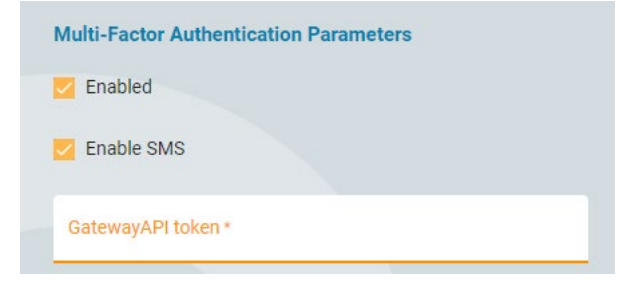

### **Single Sign On**

Stratus EEG web is compatible with external Identity Provider services (IdP) that support the SAML 2.0 standard in a way such that the system can be configured to use the IdP for authentication. If the Stratus Server has multiple Sites set up, different sites can use different IdP's.

### **Web browsers**

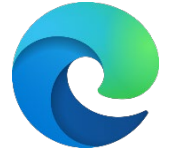

Microsoft Edge has been added as a supported web browser. So, 5.0 has been tested both on Chrome and Edge. Firefox has been tested but is not compatible with the application.

# **Web Centrum**

#### **Server / Server transfer**

Exams can now be transferred from one Stratus server to another. This is similar to exporting from one server and uploading to another server, except for that the data is not downloaded to the user's PC but goes directly between the servers. Metadata such as EEG description and Impression is transferred as well.

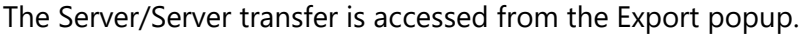

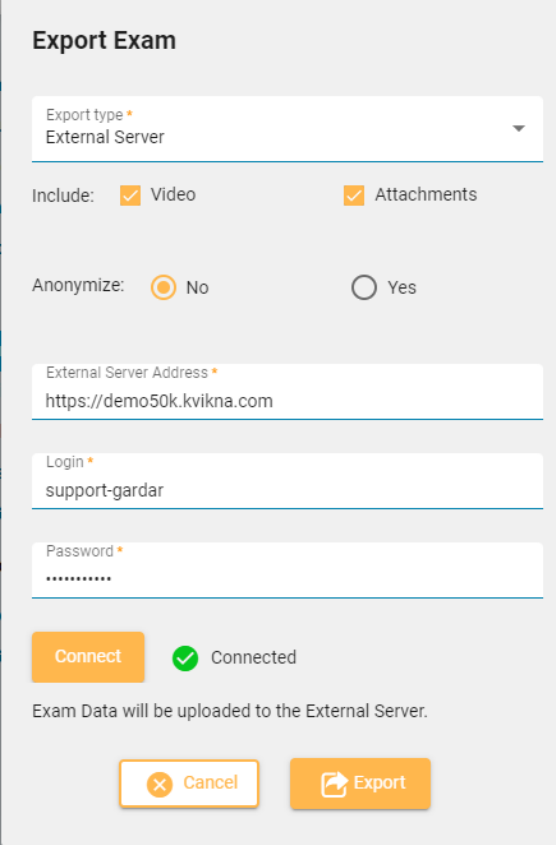

### **Tags**

Tags can be used to identify exams and later search for these exams. There are two types of tags, global and personal. Personal tags are managed through "My Tags" page while global tags management is only available for administrators.

In the visit list, it is possible to search for exams based on tags.

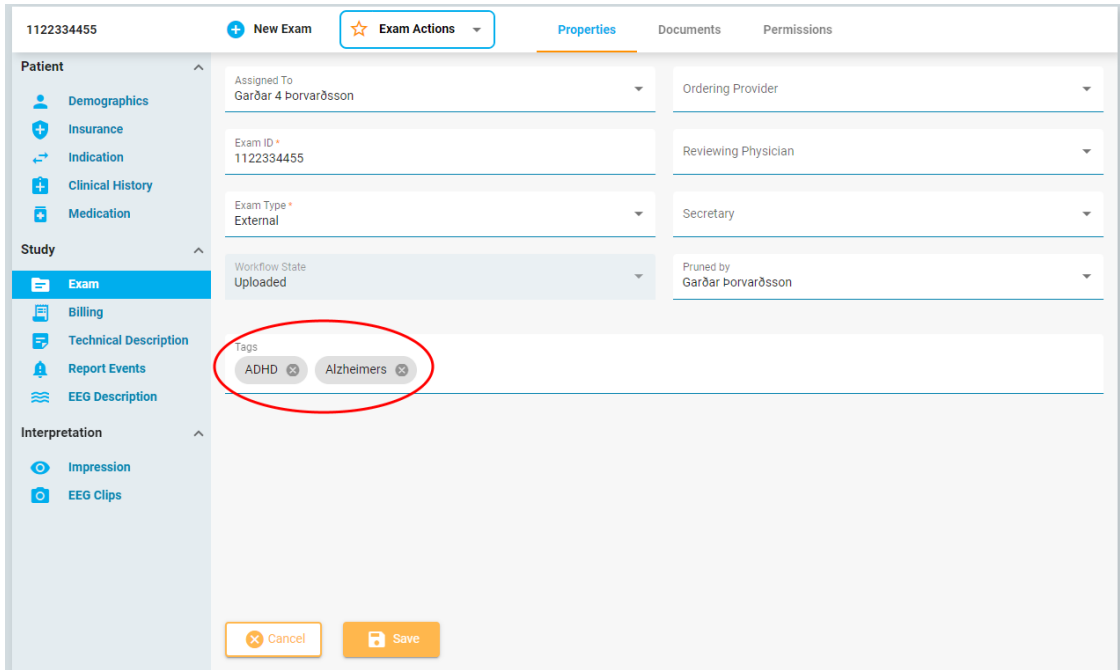

#### **Speed test**

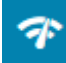

The speed test can be helpful to diagnose problems. This measures the network speed between the client and the server. This differs from publicly provided internet speed tests in the way that it tests both the client and the server speed. This is accessed from the title bar.

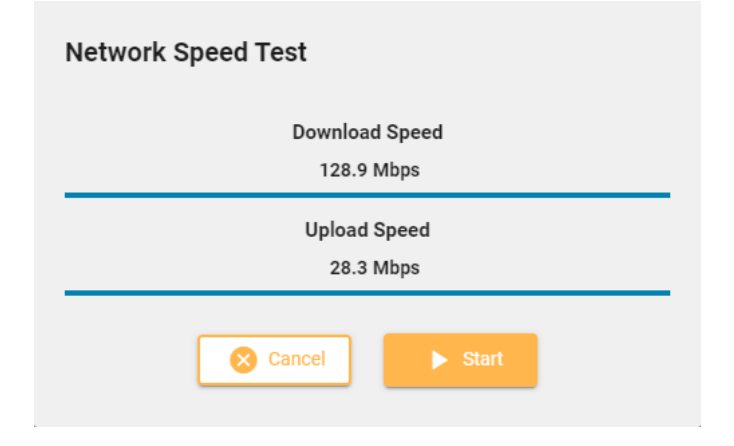

#### **Welcome email**

When a user is added, the new user will receive a welcome email from the system stating the URL to the service, user name and a link to set password.

The email is sent by the Windows Server SMTP service. Refer to Technical Manual on how to configure the SMTP service.

### **Email notification on assign exam**

When an exam is assigned to a user, a notification email is sent to the user. The email contains a link to the Patient folder containing the exam.

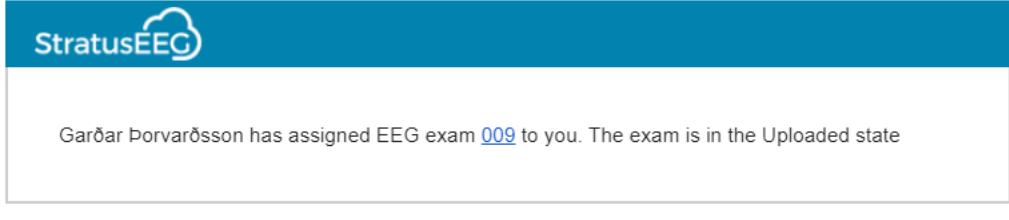

Users can opt out by un-checking "Receive email notifications" in My Settings.

The email is sent by the Windows Server SMTP service. Refer to Technical Manual on how to configure the SMTP service.

#### **Referrals – US/International**

The Referrals (Orders)feature has been enhanced since originally released in version 4.2. The server can now be set to either International or US-mode, and this does change information gathered for Referrals.

When making a referral on a server set to international mode, the user can choose between ExamTypes that are set to be available for Orders, and add a free text Note.

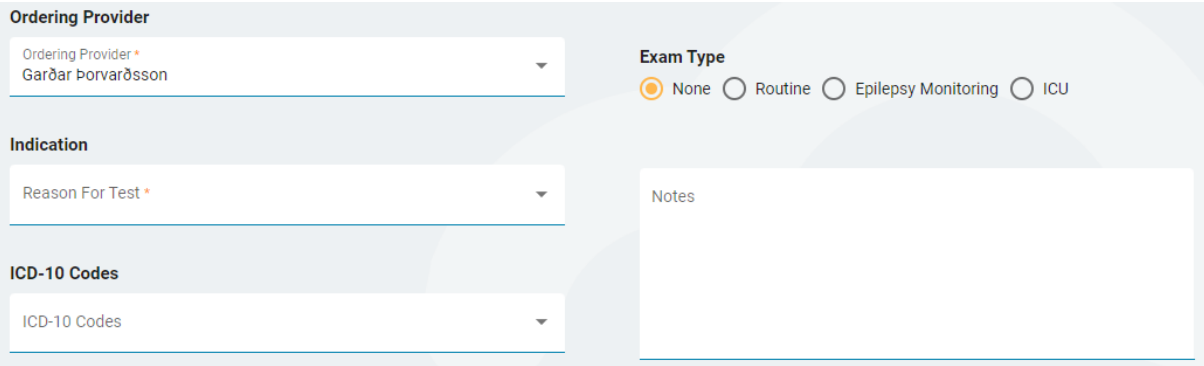

If the server is set to US-mode, the following changes are made:

- Patient's (or contact's) phone number and email are mandatory.
- Insurance options are displayed.
- The Ordering Provider must be set up with an NPI number.
- At least one ICD code must be specified
- Study options are significantly changed

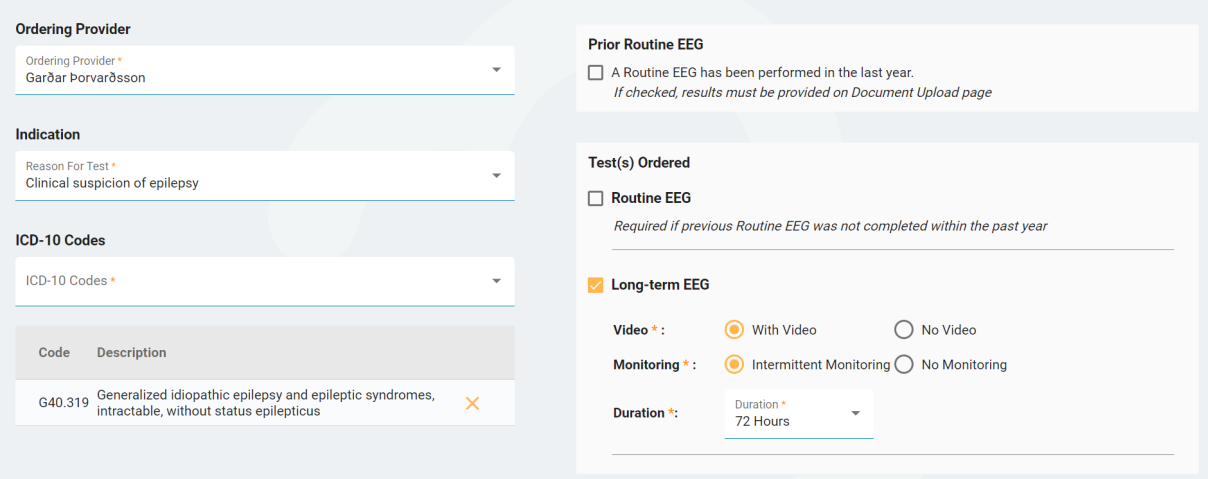

# **Exceptions for Referrals**

Referrals can be reported as in an exception state. The exceptions can be defined in the database.

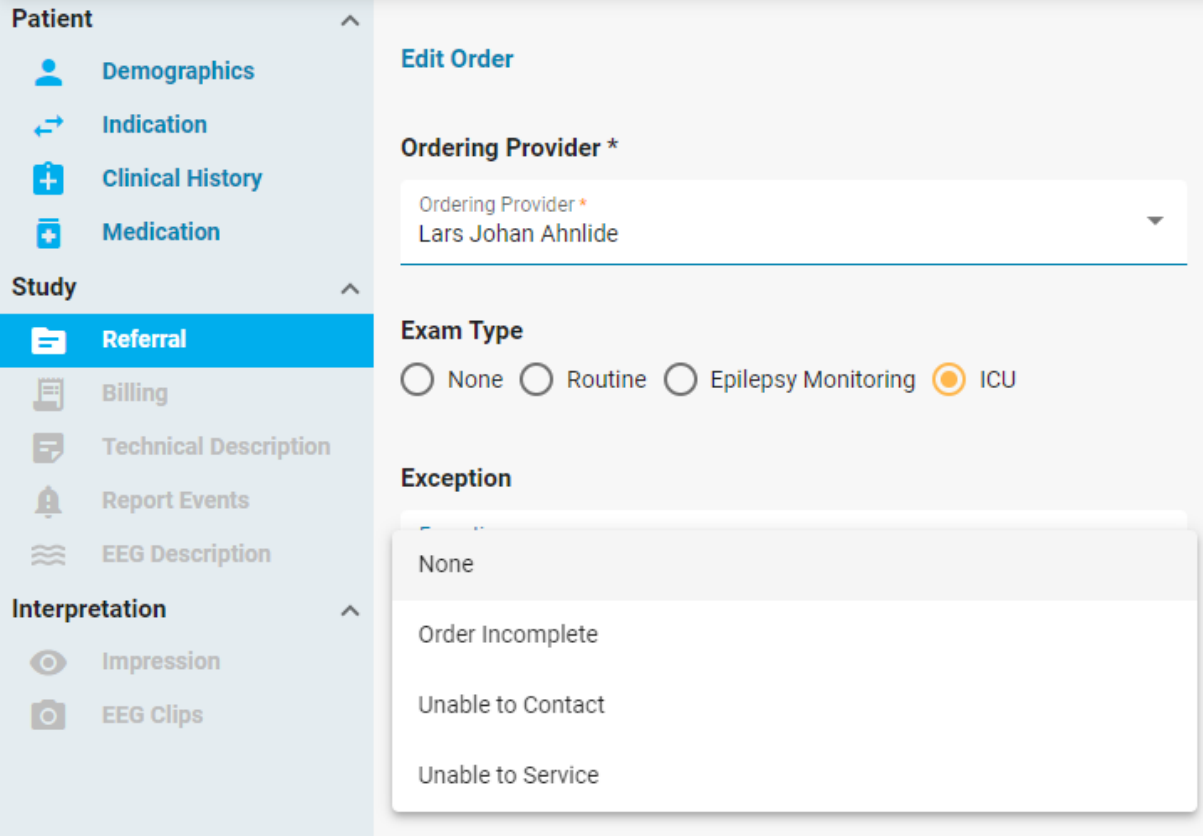

#### **New exam**

A button to make a new exam for a patient within the Patient folder has been added.

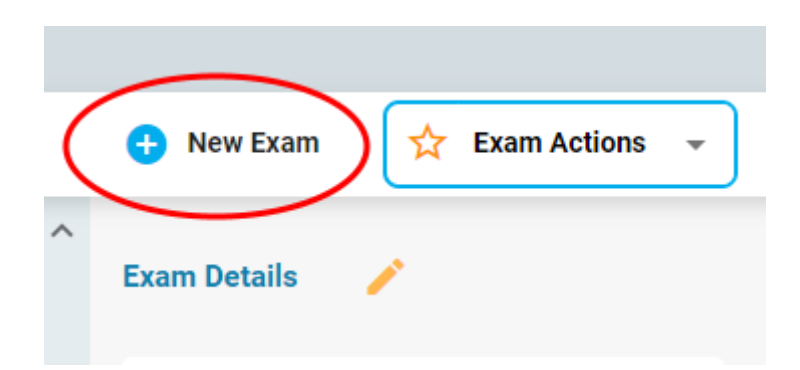

### **Task indication**

When a task is running on an exam, this is indicated on the exam card with a green icon.

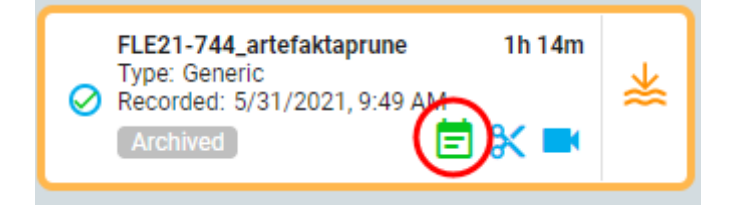

### **Admin can edit user details**

Admins can now edit all the user-specific fields from My Settings for any user. This includes uploading a signature, Address, NPI number etc.

### **Monitoring Log**

A button has been added on Exam page in Patient folder to show the Monitoring Log.

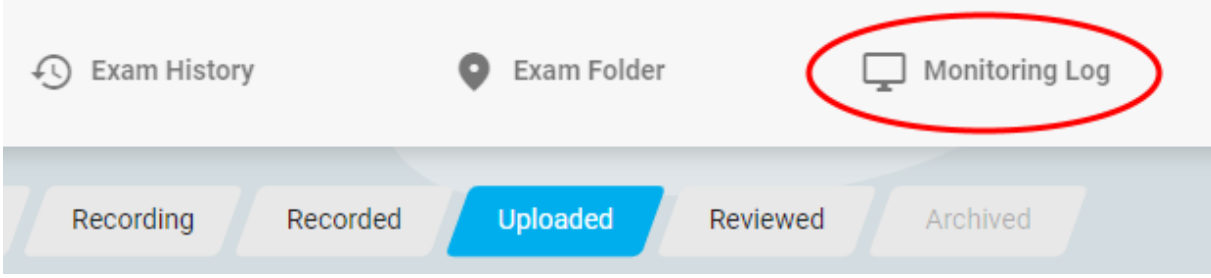

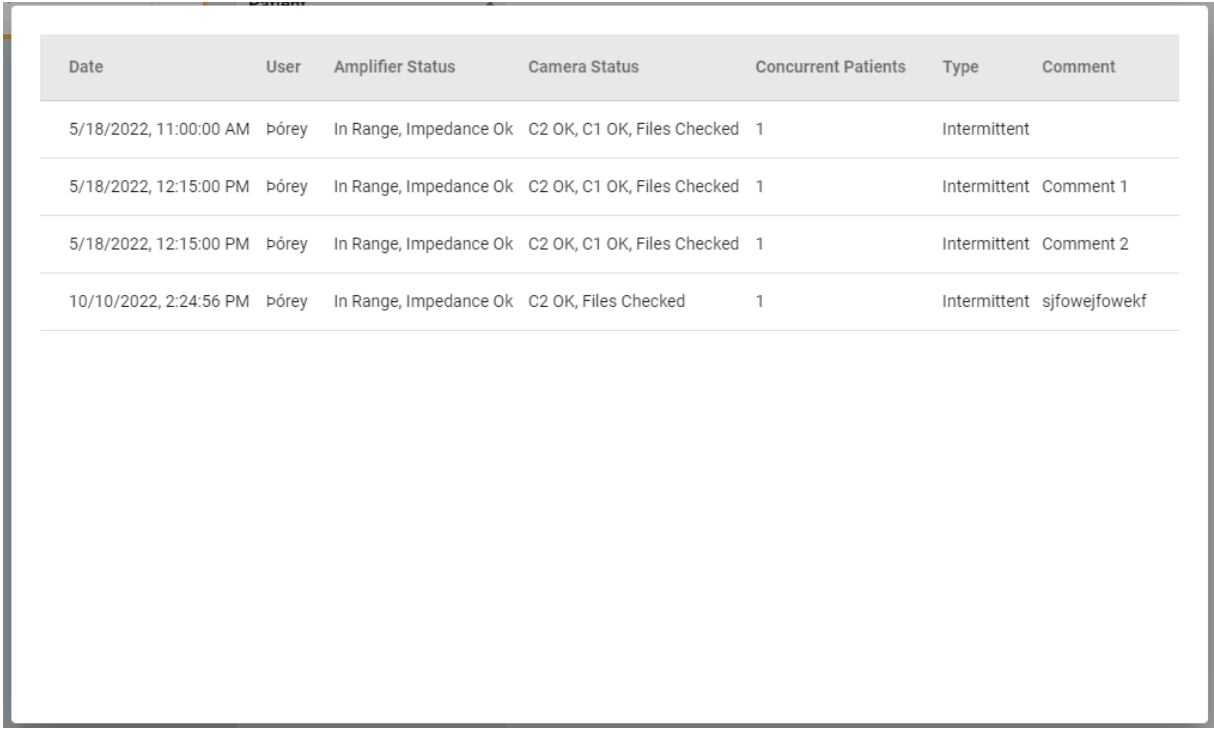

#### **Pruner property**

A field for "Pruner" has been added to exam properties. The date when the pruner property is set is stored and displayed.

> **Ordering Provider: Reviewing Physician:** Secretary: Pruned by: Garðar Þorvarðsson, 10/14/2022 **Size: 480 MB**

### **Billing information**

Billing information tab shows information in one place that are relevant to billing to US insurance companies. It allows association of CPT codes and technical exclusions to each day in case of multi-day exams.

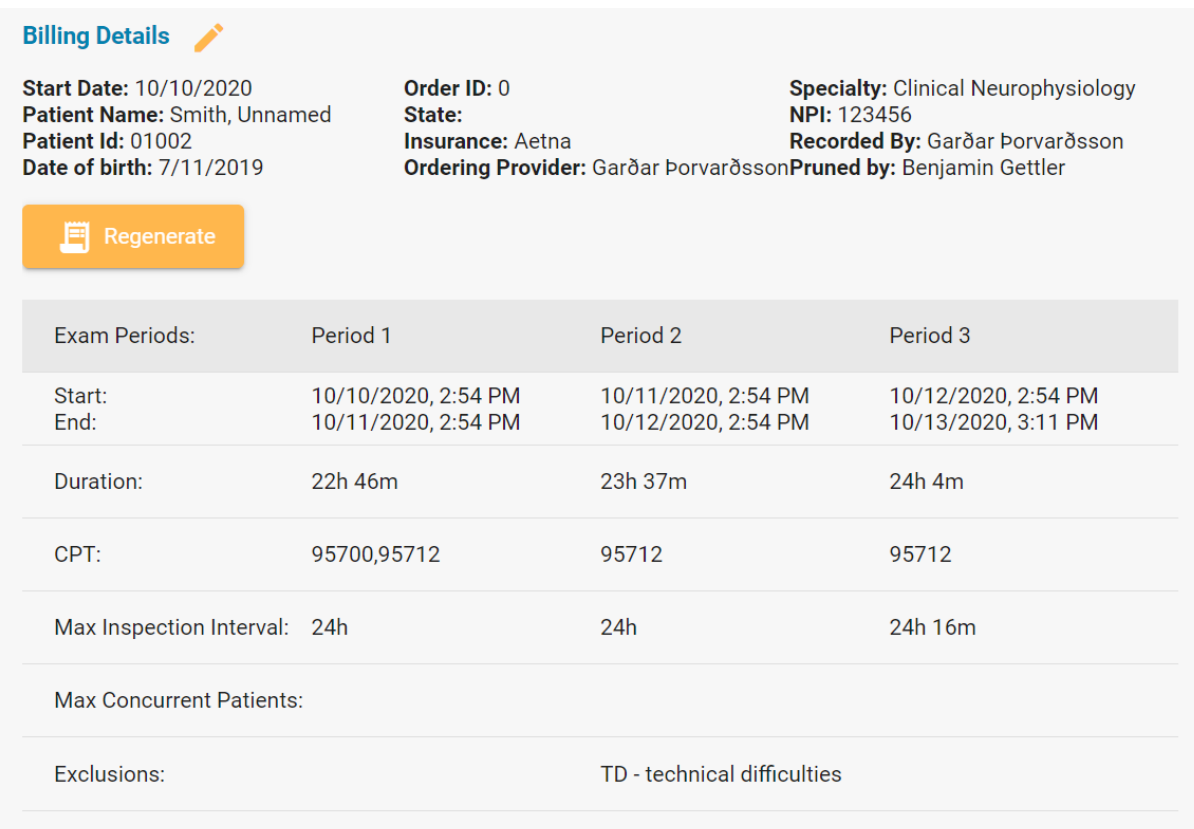

#### **Status tracker**

The Status tracker shows Referrals (Orders) and Exams and their progress along the workflow. The Referrals and Exams are organized in Columns that can have custom headings and workflow range. This needs to be set up directly in the SQL database. There are various options to filter the list of Referrals/exams.

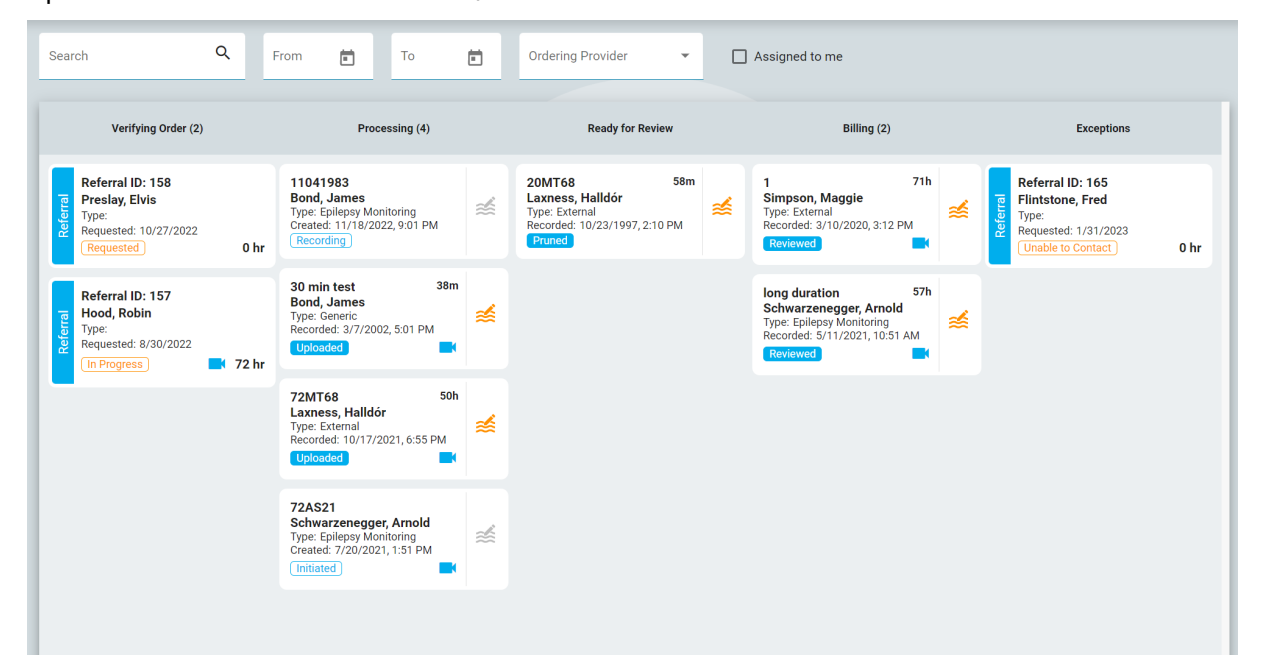

## **Sort by Site / mark by Site**

It is now possible to sort visits by Site. The site for each visit is shown in "Patient Visits" list.

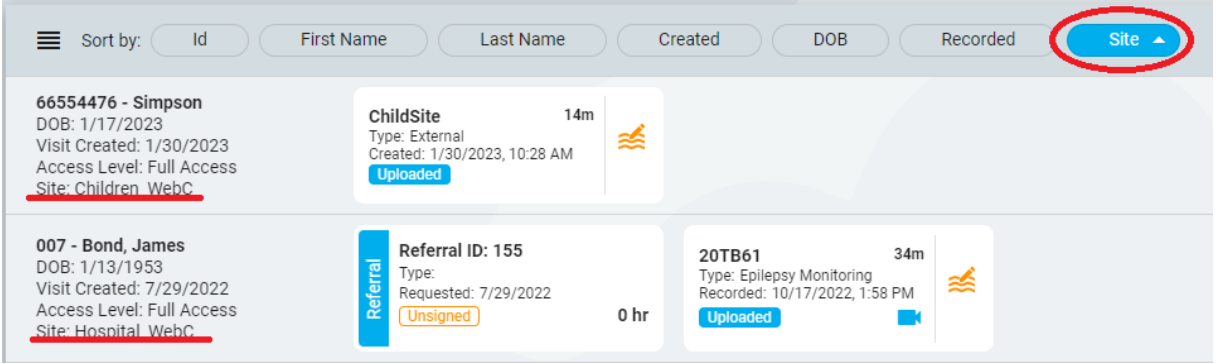

#### **Translation of IFU**

A language selection has been added that dictates the language used for the Information For Use (IFU), i.e. the user manual and the about box. The language selection is in the title bar.

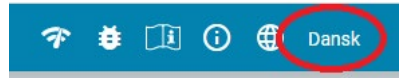

# **Settings Editors**

The settings editors relevant for Review have been implemented in Web Centrum. Note that it is now not necessary to open an exam for Review in order to edit the settings items.

There is a significant change in how permissions to settings items are controlled. There are now three levels of permissions:

- Global available to every user.
- Restricted available to users in specific user groups.
- Personal only available to one user.

In order to create or edit Global and Restricted settings items, the user must have "Global Settings" role ability. All users are able to create Personal settings items for themselves. Additionally, users with Global Settings ability are able to make personal settings items on behalf of other users. The affected settings items are:

- Perspectives
- Montages
- Trend Templates
- Event Palettes

Primitive settings items such as Events and EEG electrodes are only Global, and can only be created by users with Global Settings ability.

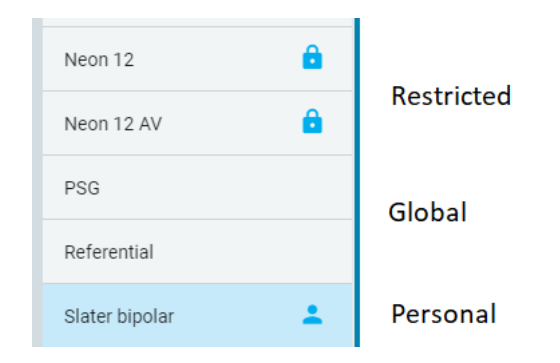

### **Perspectives**

Perspective editor is open to everyone. Both Review and Acquisition Perspectives can be created and managed.

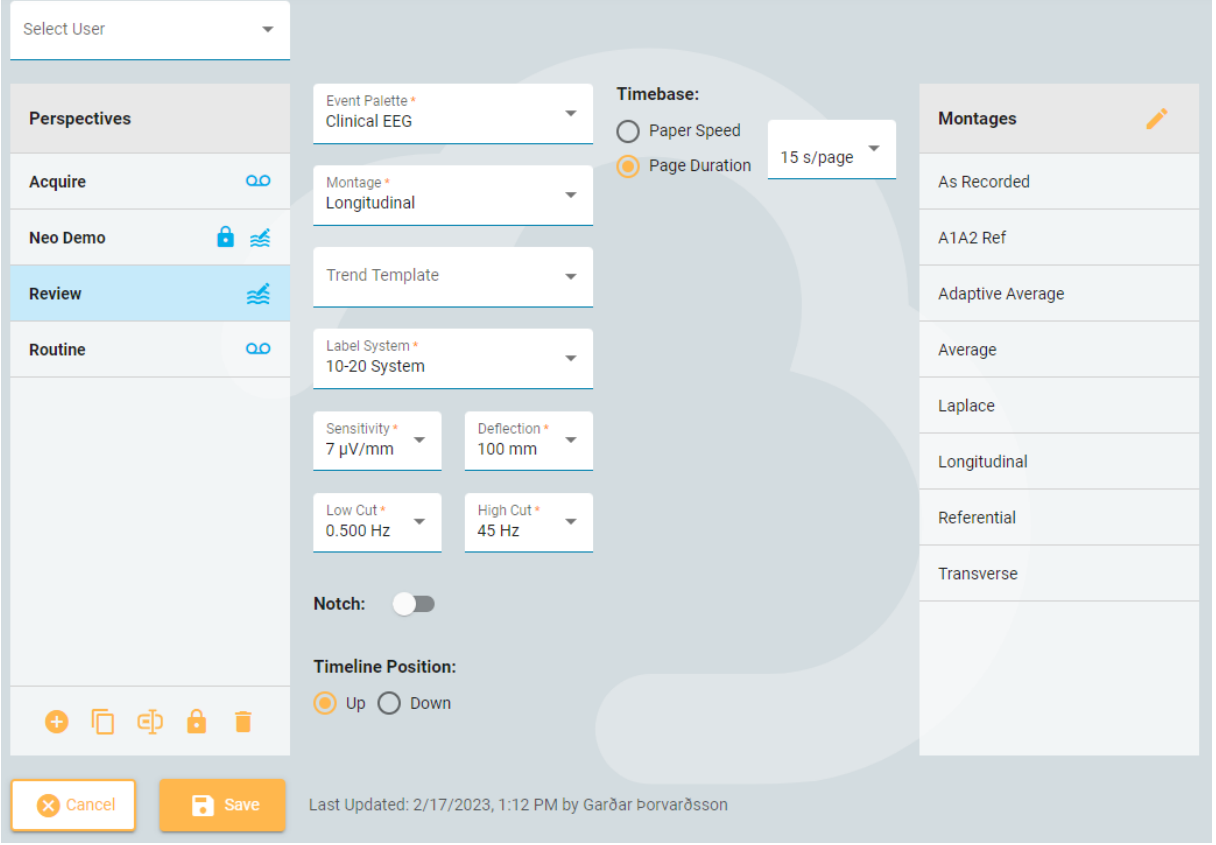

#### **Events**

Use the Events Editor to create and manage events. All events are available globally within the system. The Events editor is only available for users with Global Settings role ability.

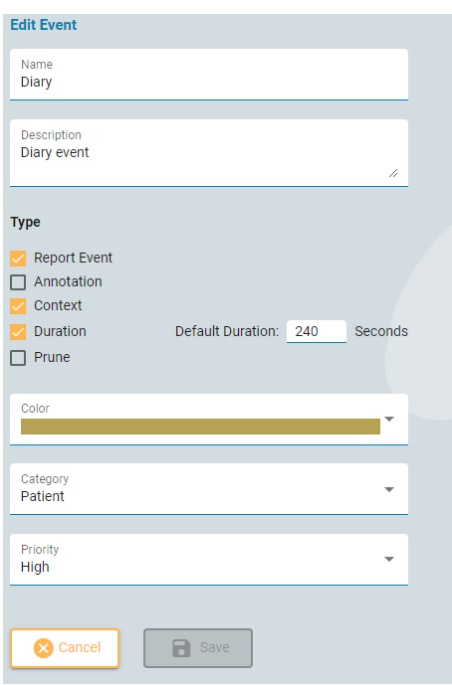

#### **Event Palette Editor**

Event Palette editor is open to everyone. This is used to create and manage event palettes. All events are available for everyone to create Event Palettes.

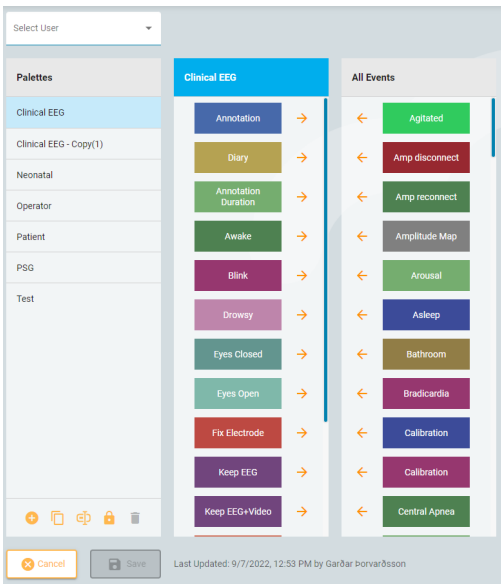

#### **Montage Editor**

Montage editor allows creation of montages as well as definition of EEG Electrodes, EEG References and Non-EEG Signals. Montage editor is open to everyone while EEG Electrodes, EEG References and Non-EEG signals can only be edited by users with Global EEG Settings Role.

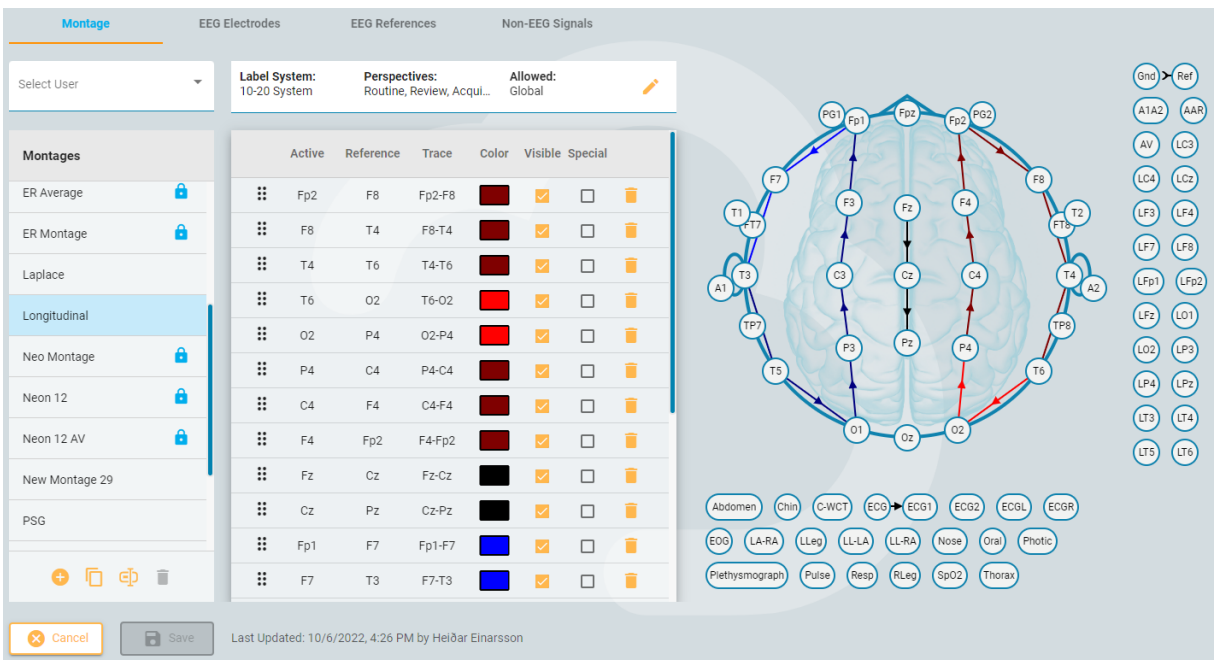

When creating a new montage it possible to associate the montage to one or more perspectives without going to the Perspective editor.

### **Trend Templates**

Trend Templates editor is used to generate Trend Templates. Trends Template editor is open to everyone.

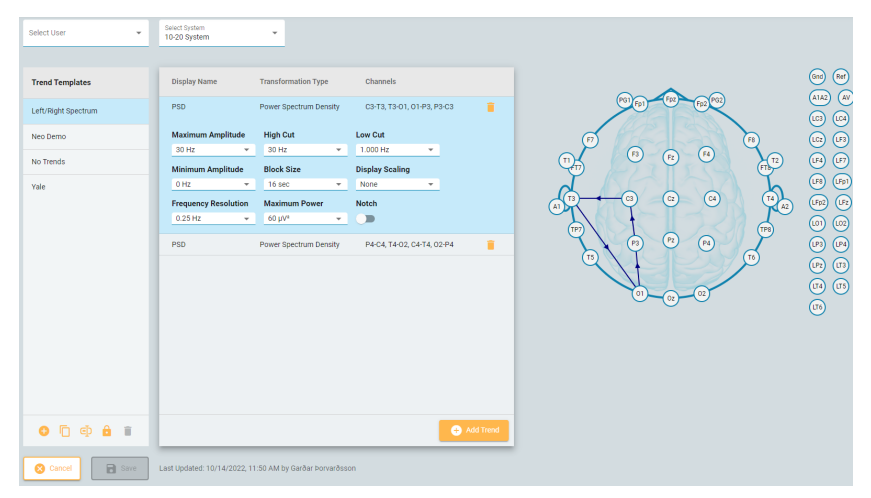

#### **Preferences**

Preferences editor is used to set user preferred Perspectives and Report Templates pr. Exam Type. Users with Global Settings role ability can set the preferences on behalf of other users.

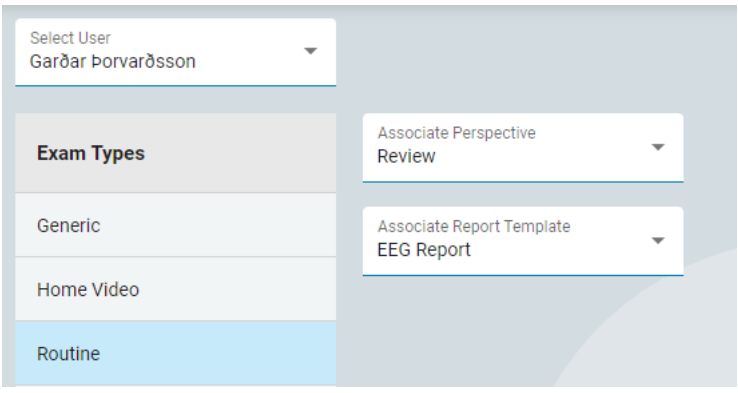

### **Changes to settings items**

The user and date of last change for a settings item is stored and displayed in the Settings editors. This applies to Montages, Trend Templates, Event Palettes and Perspectives.

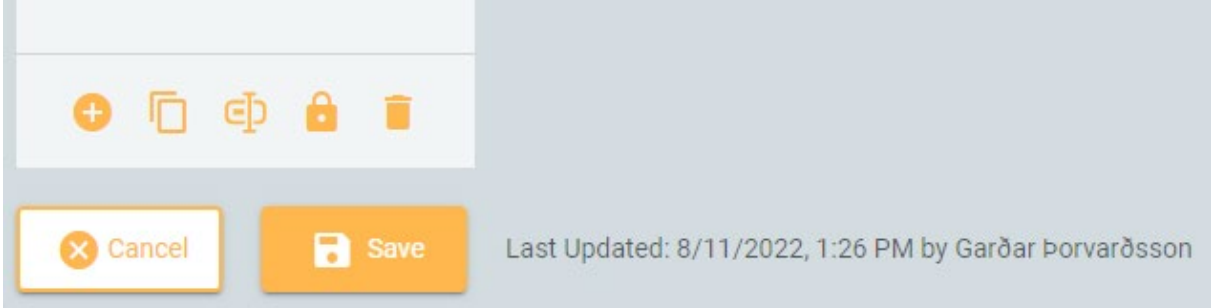

# **Reporting**

### **EEG Description**

Several new fields have been added to the EEG description.

- Organization added to PDR description with options: Undetermined, Good, Moderate and Poor.
- Sleep pattern added with options: Not observed, N1, N2, N3, REM.
- Interictal epileptic activity added with Not observed, Awake, N1, N2, N3, Rem.
- Free text description field for interictal epileptic activity.
- Ictal epileptic activity added with Not observed, Awake, N1, N2, N3, Rem.
- Free text description field for ictal epileptic activity.

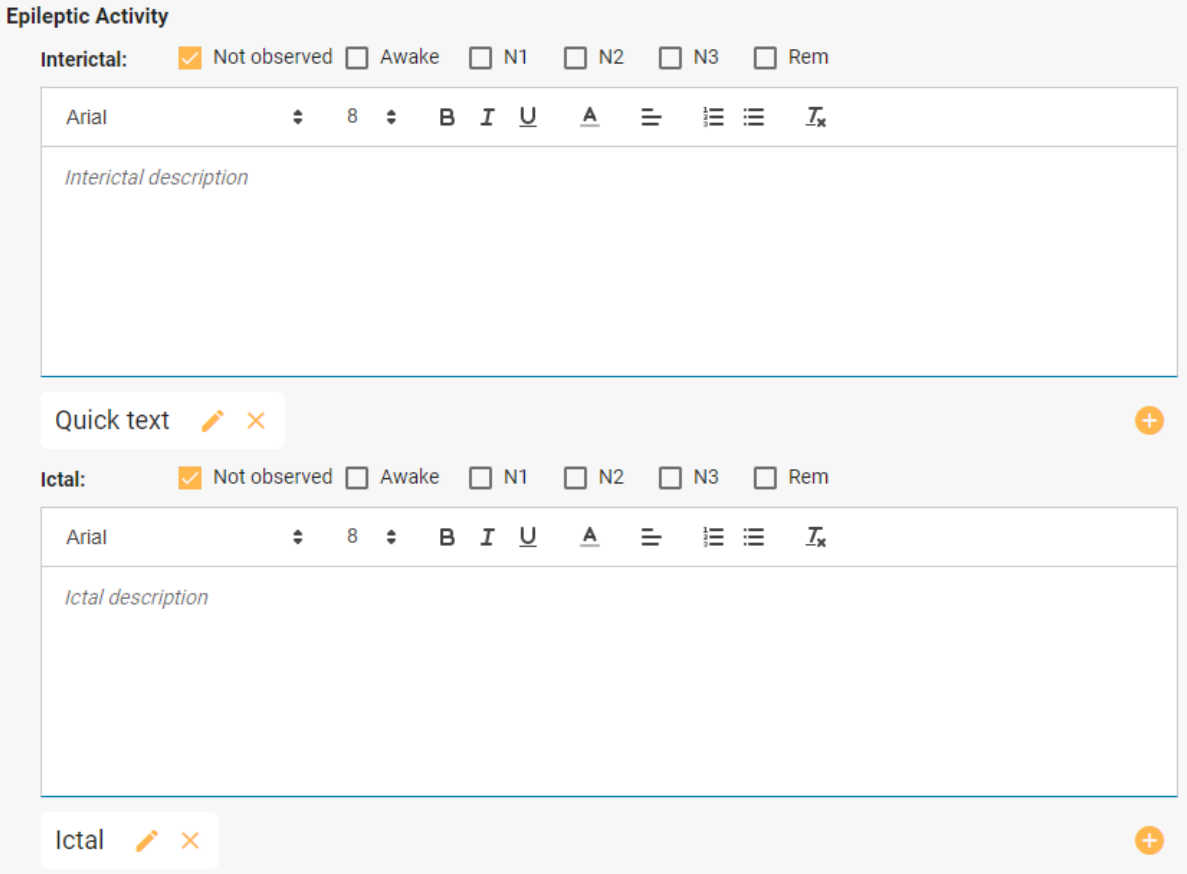

### **Ability to format free text fields for reports**

The ability to format free text report fields for the reports has been added. This applies to

- Clinical History
- Technical Description
- Notes
- Interictal, Ictal and Additional Info for EEG Description
- Clinical Interpretation
- Abnormality Description

#### **Patient Name in Report title**

Patient name is added in the report title. This is especially helpful when downloading the report, the title is used for the filename.

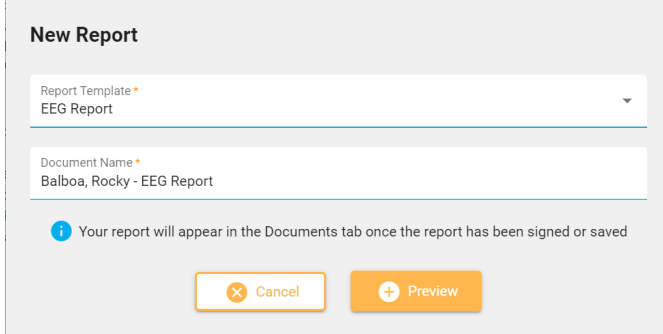

#### **Report events**

Now, any event can be declared as a "Report Event". This is done in the Events settings editor.

Report events can be annotated with the more comprehensive event editing popup.

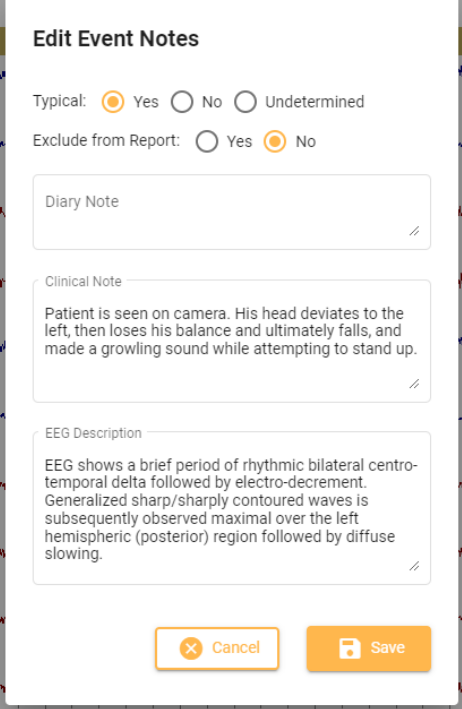

Report events appear in a table in the patient folder where they can be further edited. These events are also available to be included in reports.

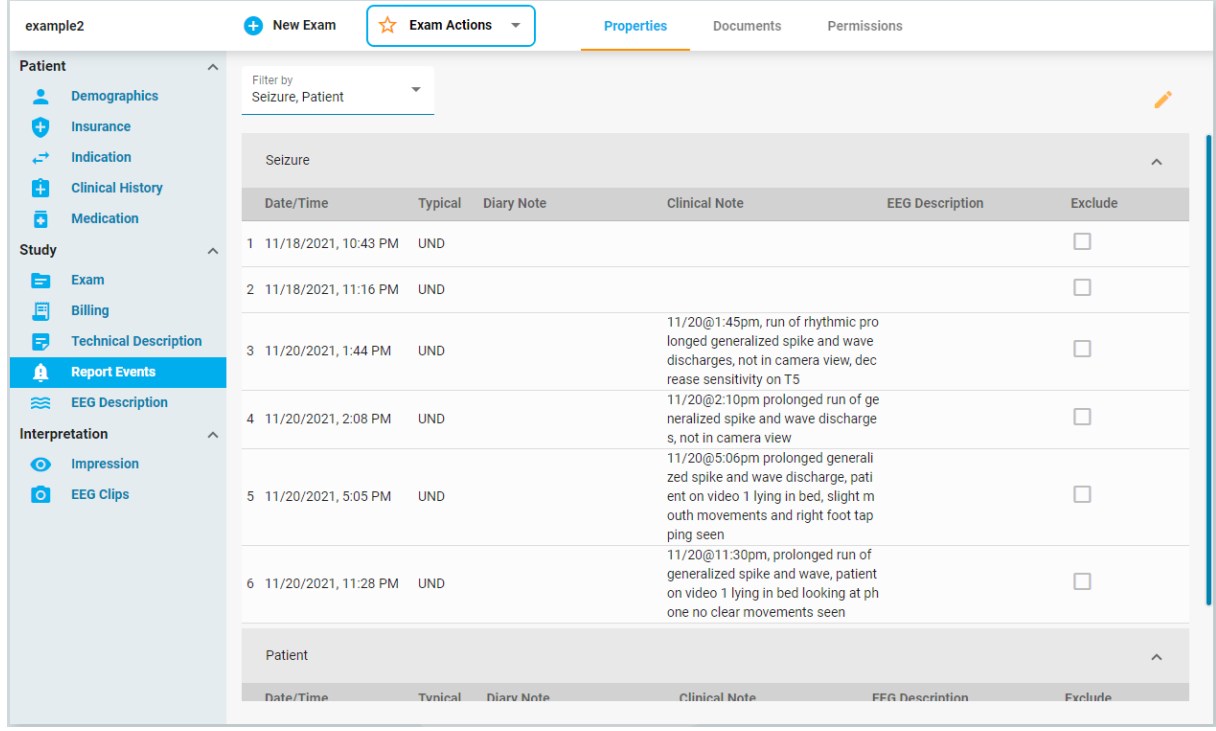

Each event type is listed separately in the list of Report Events. It is possible to mark individual events to be excluded from the report, and excluding all events of the same type is possible with a multi-select option.

Note that the Stimulsoft report generation engine allows filtering the event list in the template. This can be used to create lists of specific event within the report.

### **Consciousness**

In Exam details tab, the patient's state of Consciousness can now be selected from a list:

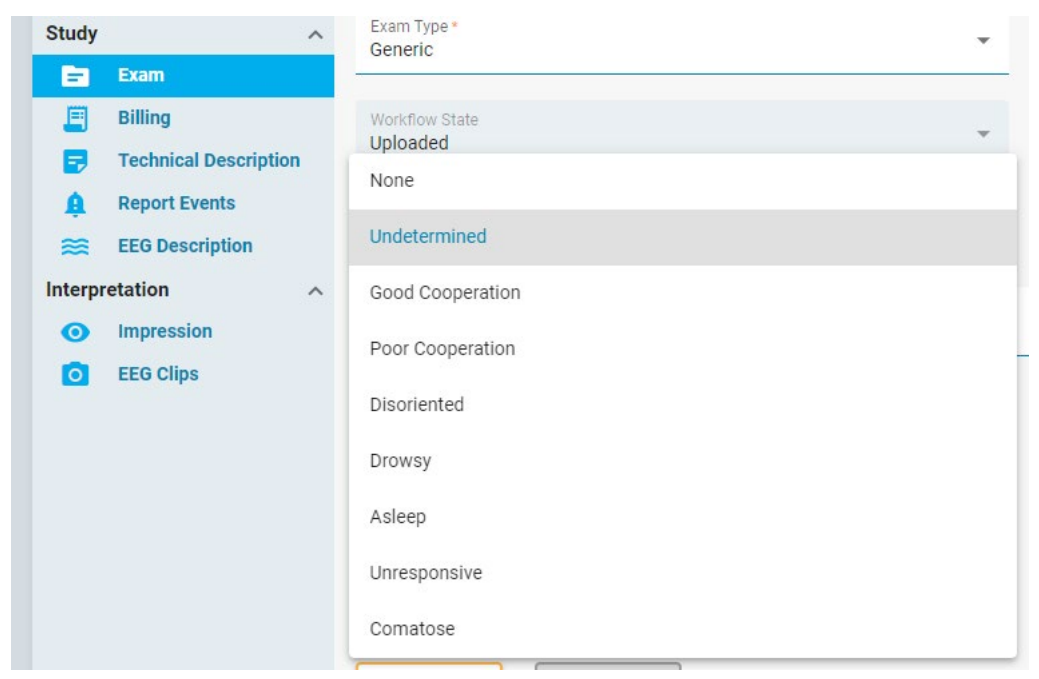

This can be included in reports.

### **Neurological disorder**

There is a field for pre-known disorders under Clinical History. Multiple disorders can be attached to each patient. By default, the list of disorders includes:

- ADHD
- Alzheimer's
- Depression
- Epilepsy
- Multiple Sclerosis
- Parkinson
- Schizophrenia

Although there is no UI to extend this list, this can be done by editing the server-side database.

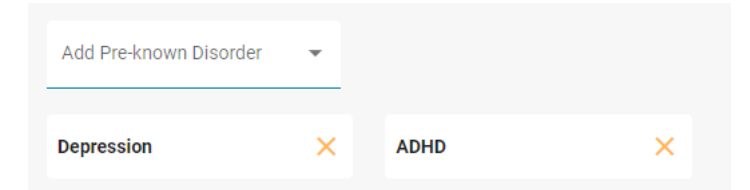

### **Skull defect**

A field for skull defect has been added to Clinical History. This is in the form of a Yes/No field indicating if the patient has a skull defect or not, and an optional description field.

### **Patient Name on downloaded report**

The Patient name is added in front of the report name when downloading a report. This way it is easier to identify the file once downloaded on the user's computer. The format is: [Last Name], [First Name] - [Document Name].

### **Color-code reports on Documents tab**

To make identification of different reports easier, the reports are now identified with a colored banner. The color for each report template is set in the Report Templates editor.

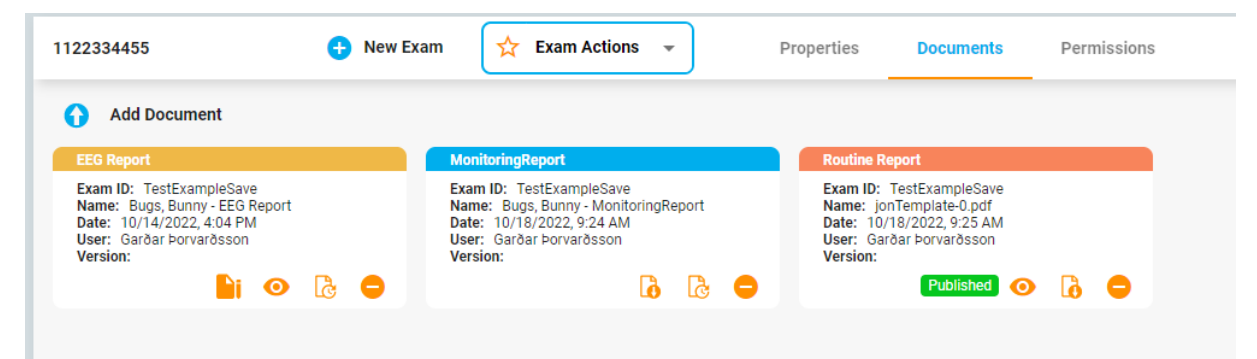

### **Stop time**

Exam stop-time is now a field that can be used in reports. Stop-time survives prune, but not Save As with prune.

### **Choose report format**

It is possible to select the format when downloading a report generated by the Stratus report engine. The user can select between PDF, Word or Text (ASCII).

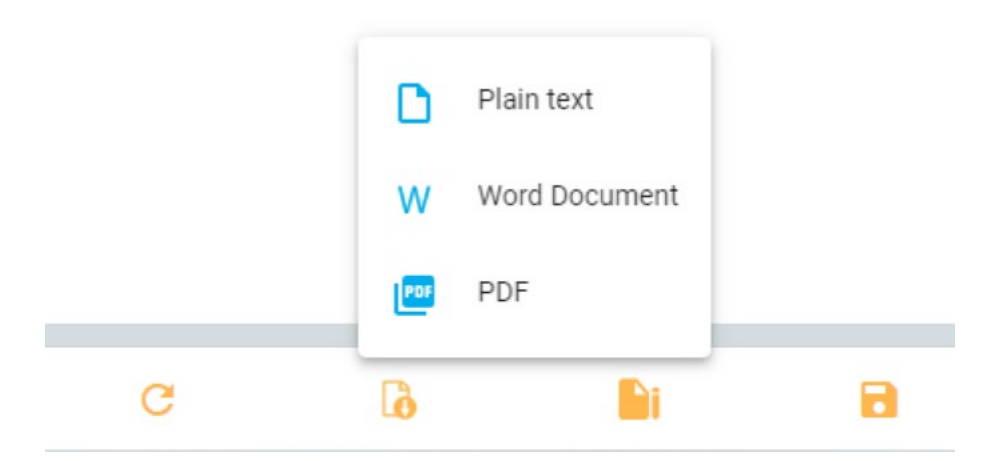

A signed report can only be downloaded as a PDF.

### **Deleting published reports**

Generally, reports that have been signed and published cannot be deleted. However, users with the "Support" role ability are able to delete published reports.

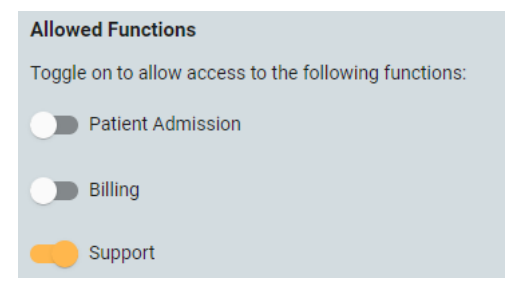

# **Audit log**

# **Filter by Role**

It is now possible to filter by Role. Role has also been added as a column. The "Action" dropdown list does now allow multi-select.

#### **Download to excel**

The audit logs can be downloaded as a spreadsheet in MS Excel format.

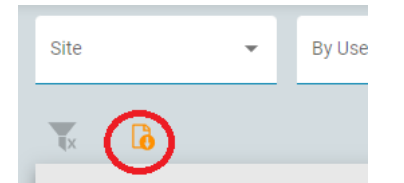

#### **Audit trail for user management**

User management operations such as create, modify and delete a user are now logged as audit trails.

# **Review**

#### **Review progress**

The sections of the EEG that have been reviewed are shown as a shadow on the timeline. If video is reviewed, this is shown as a shadow over the video camera bars in the overview.

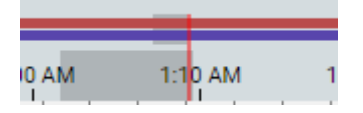

Review progress is stored pr. user and the user can select to see only what has been reviewed by him/her self or collectively by several users.

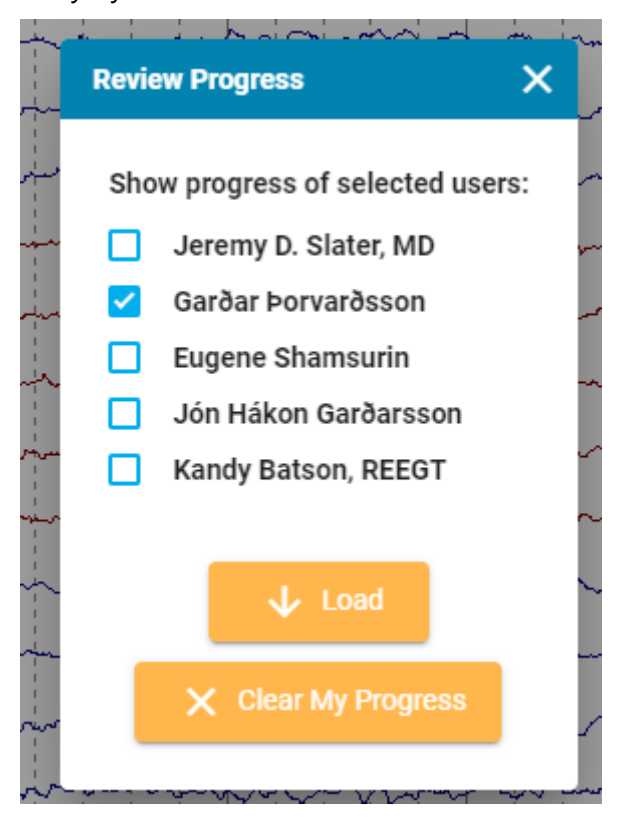

### **Adaptive Artifact Rejection**

The Adaptive Artifact Rejection (AAR) feature is intended to prevent a large artifact on a small number of channels to affect the calculation of average reference.

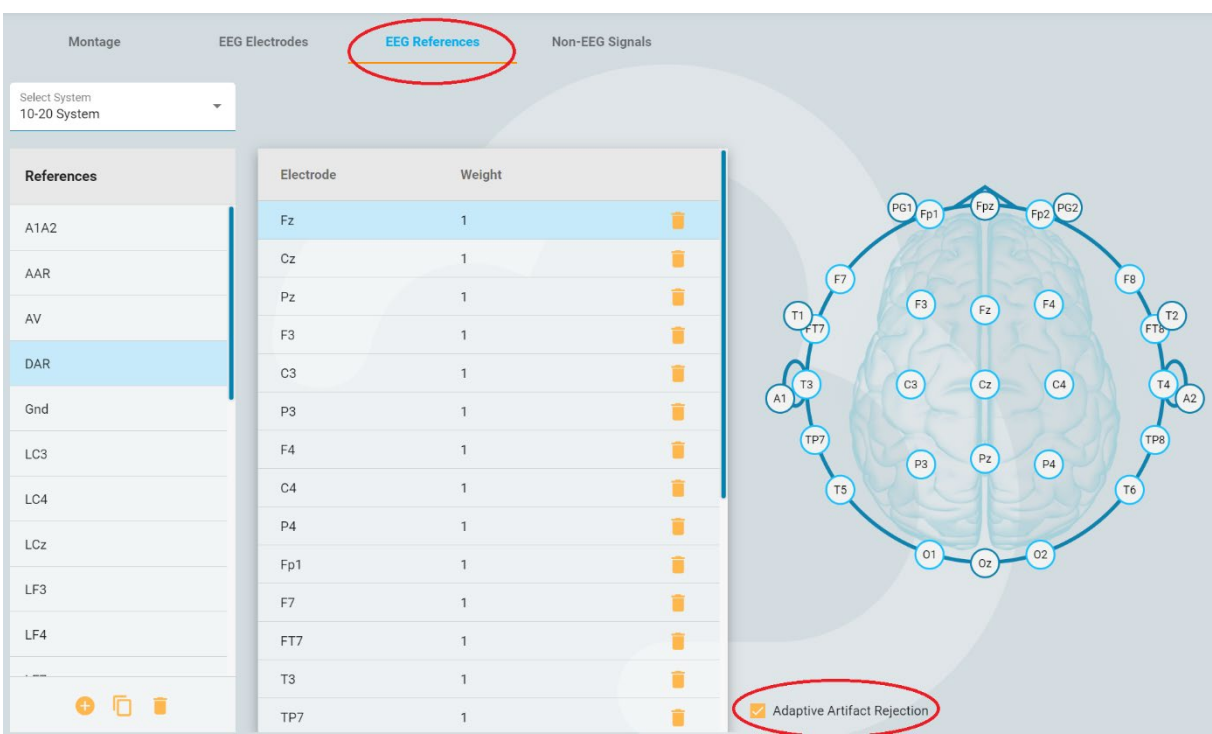

To enable AAR on a calculated reference, check the *Adaptive Artifact Rejection* box in the EEG References editor (part of Montage editor).

When calculating the value of the reference, the software will for each sample check if there is any channel that is more than two standard deviations away from the average of all samples. If this is the case, the sample from that channel is omitted in the calculation.

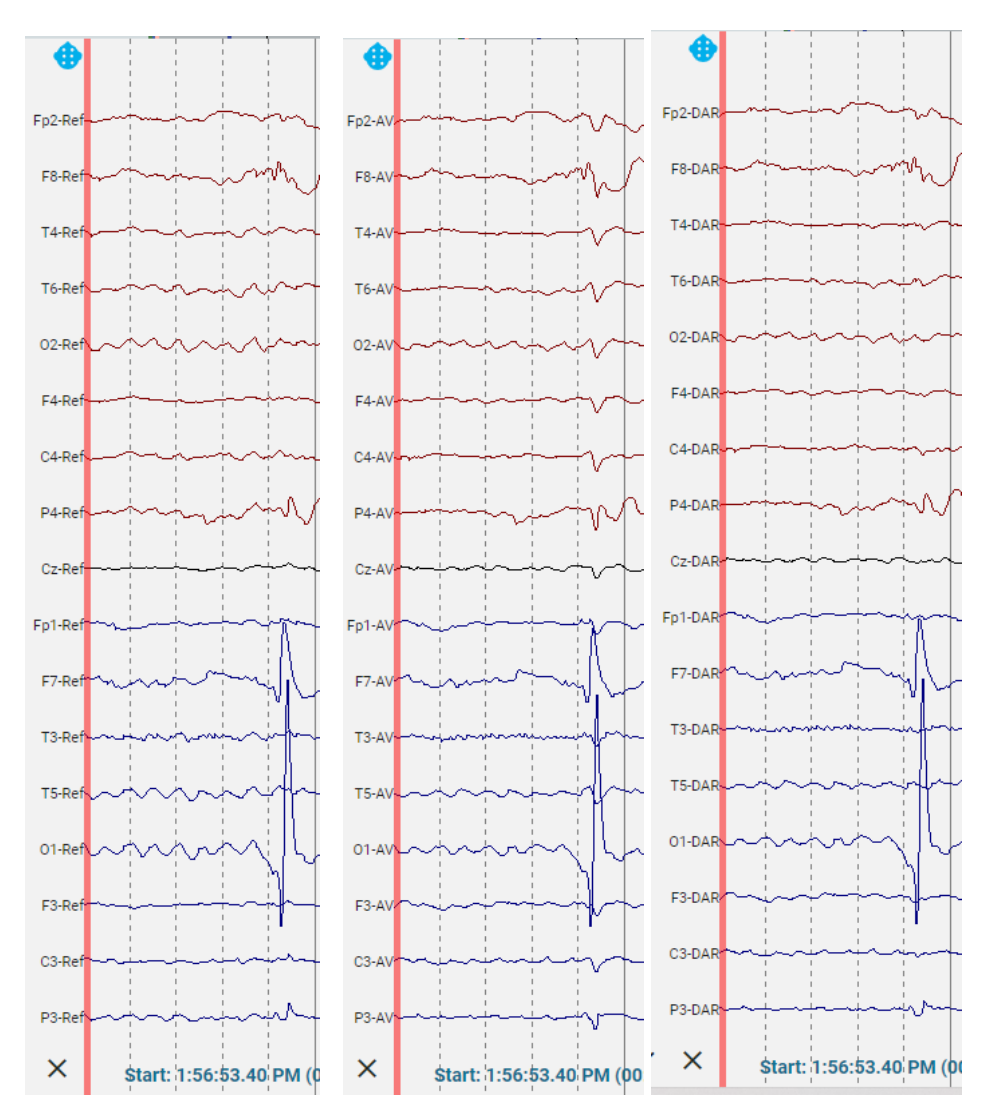

The EEG above shows an artifact on O1 and how that affect the average reference while the AAR (called DAR on the picture) is not affected by this artifact.

### **"Add" button for Frequency measurement**

The frequency measurement tool does now have a button to add another measurement. When pressed, the result popup is hidden while the user selects the new epoch for measurement.

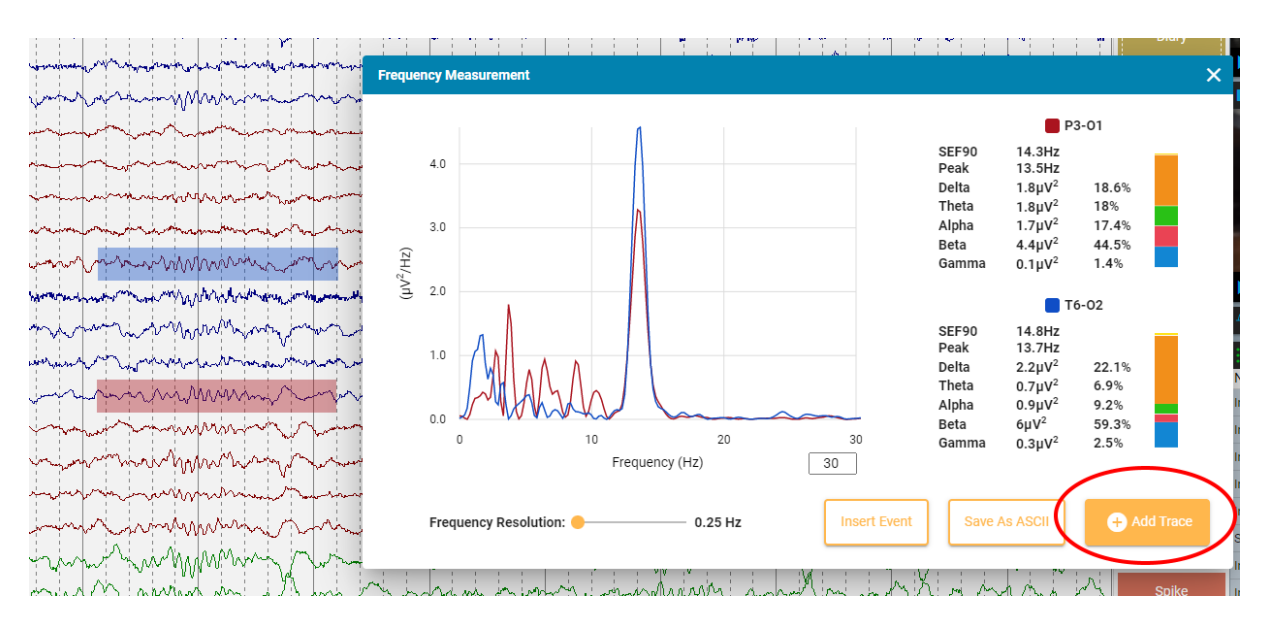

### **Frequency information in Waveform measurement**

"Frequency" has been added to the waveform measurement tool. This is calculated as 1/(duration between reference points).

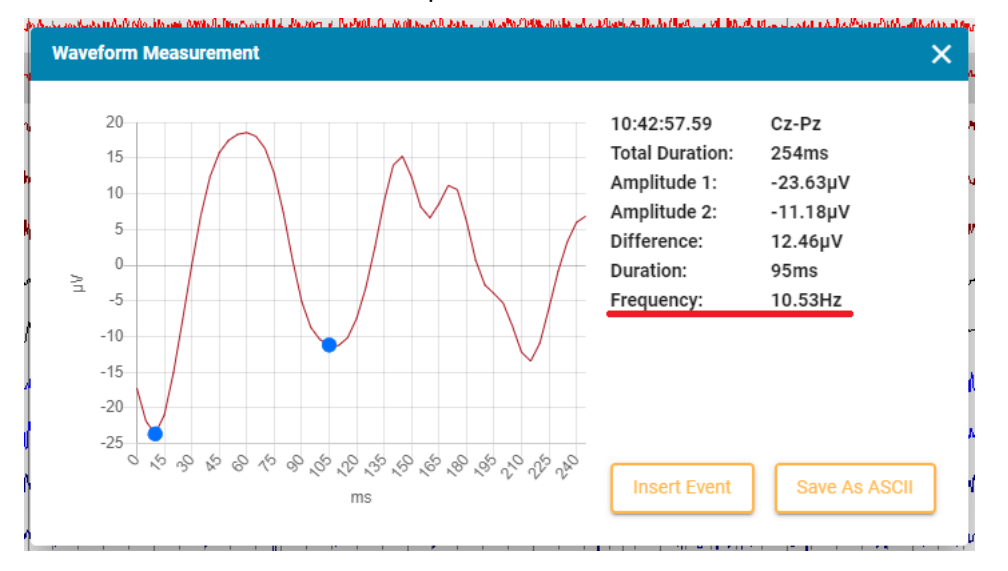

#### **Quick measurement**

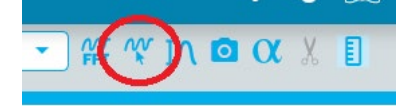

A new measurement tool has been added. This is activated by Shift+Left Mouse press and hold or by a Toolbar button + Left Mouse press and hold press. The tool draws a box around the area specified by the mouse action and shows:

- Frequency as 1/(duration of interval between gridlines)
- Amplitude as amplitude calculated using the sensitivity of the detected channel.
- Duration as the total duration of the box.

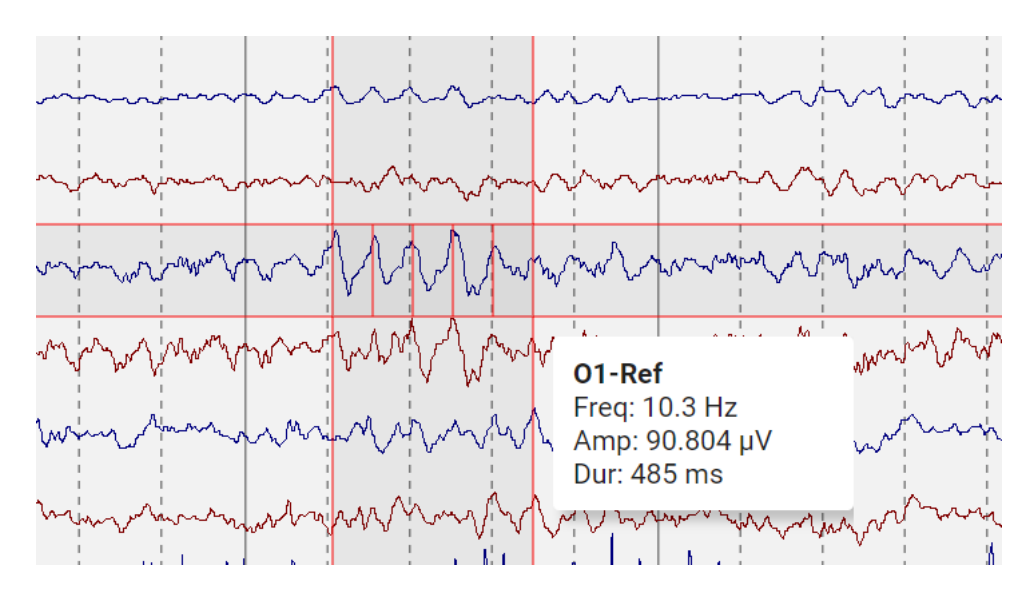

### **Custom values for Filter and Sensitivity**

It is now possible to enter the desired value into the dropdown lists for filters and sensitivity in the toolbar.

### **Float trends to a new Tab**

The overview can be floated as a separate browser tab.

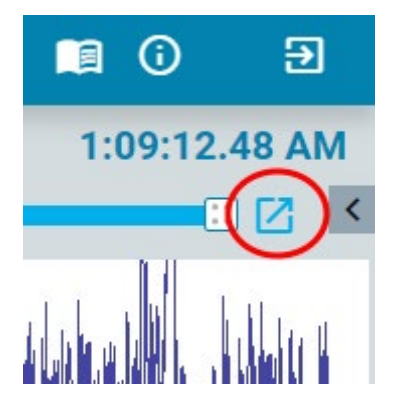

This is in particular handy if there are more than one monitors being used for review such that trends can be one monitor and EEG on the other.

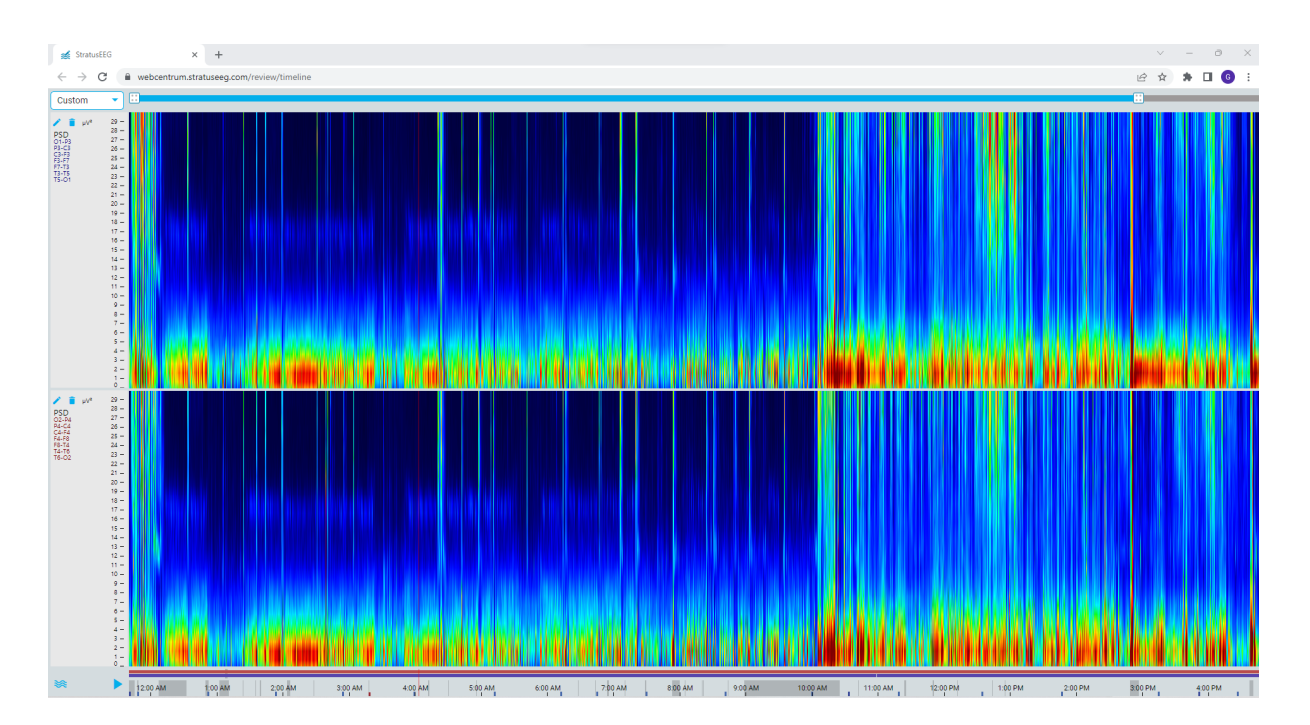

### **Trend Templates**

Trend templates is a new feature where several trends can be combined into a template to be saved and re-used. Trend Templates are made and managed in the EEG Settings Trend Template Editor, and applied from the trend dropdown menu in Review.

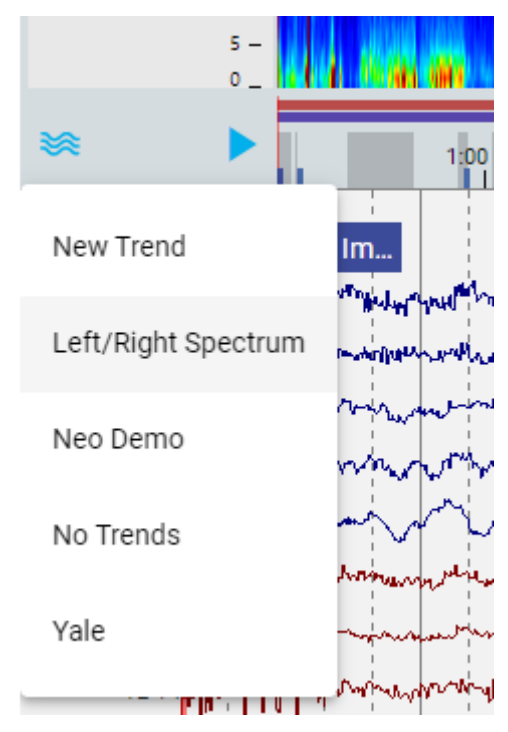

#### **Minimum value**

A minimum value can now be specified for a trend.

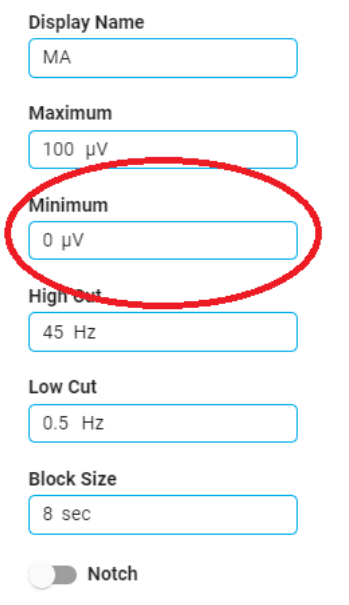

### **6 cm/h option for overview duration**

Duration of the overview can be set to 6 cm/h. This is the traditional chart speed for aEEG. Information from screen calibration is used to draw this correctly.

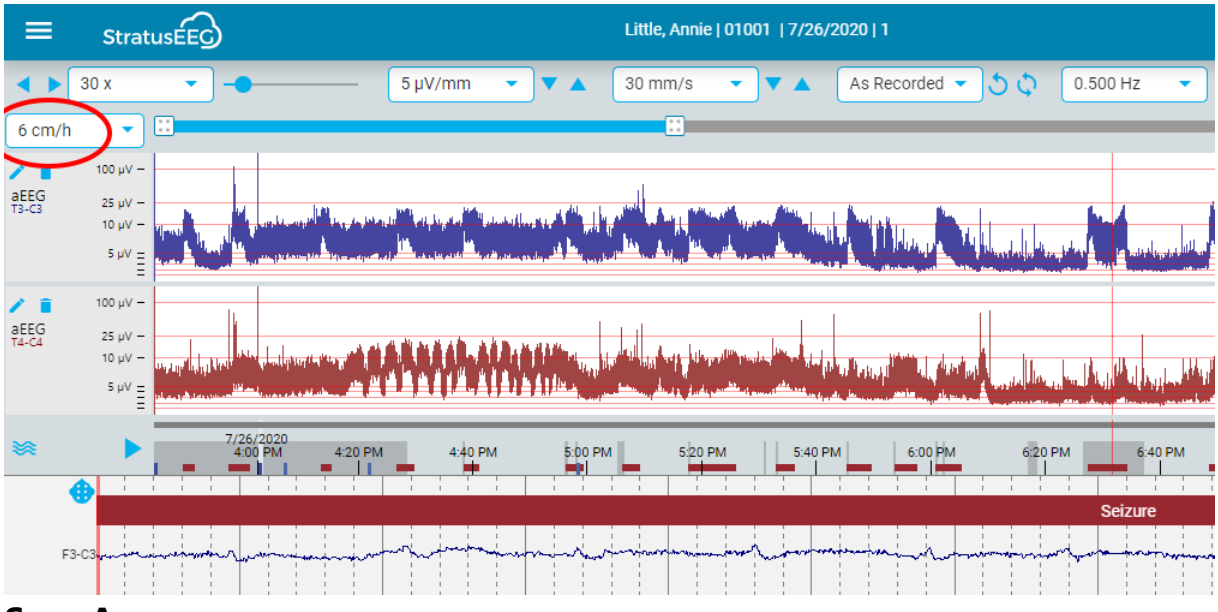

#### **Save As**

The Save As function is now available in Web Review. This is accessed through the main Review Menu.

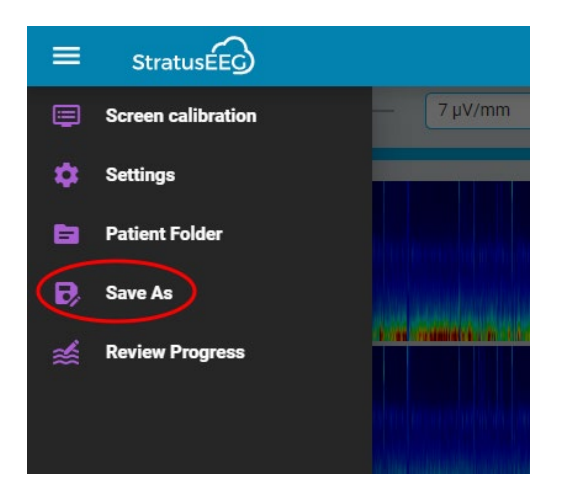

# **Option for trace thickness**

On very high resolution screens, the EEG tracing may look "faint". Therefore, an option for a bold stroke width has been added.

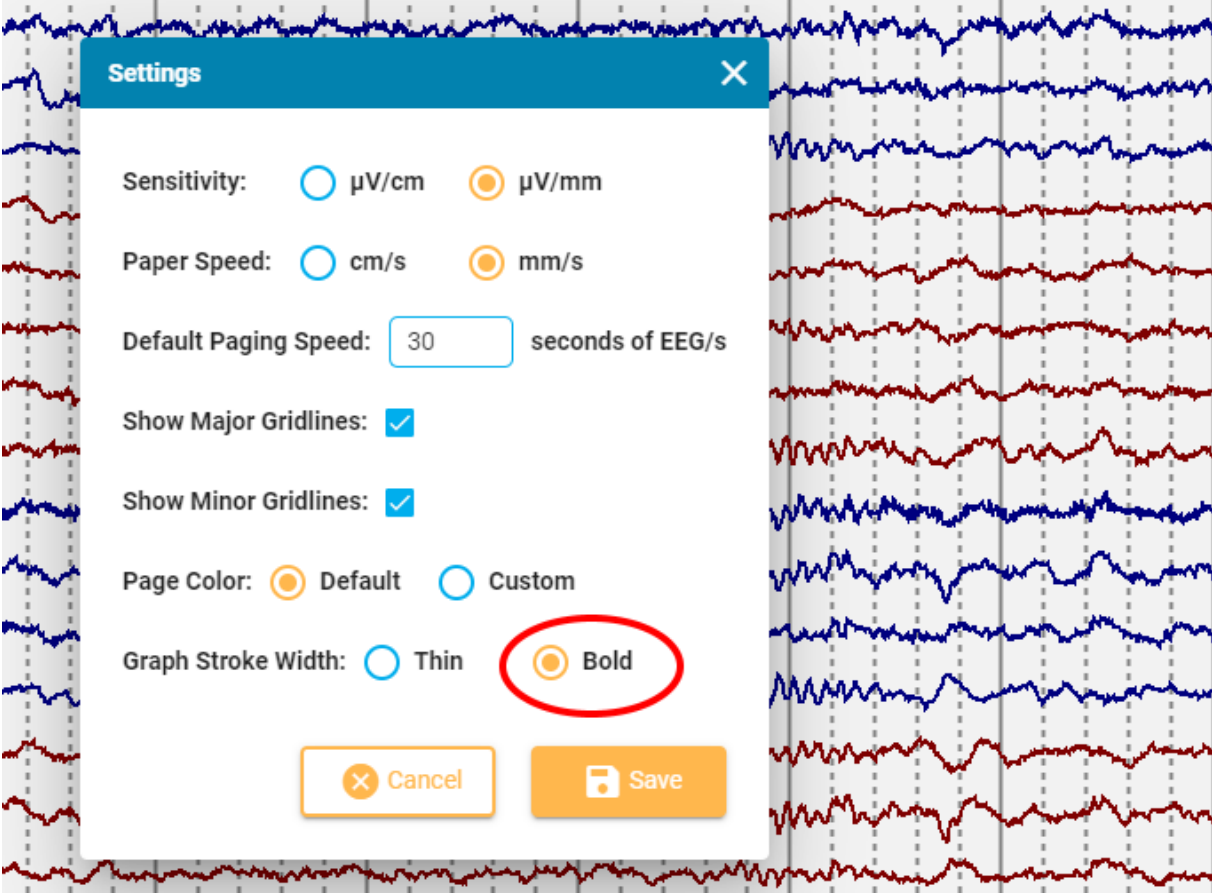

### **Event list**

The event list will now highlight all events on the current page of EEG.

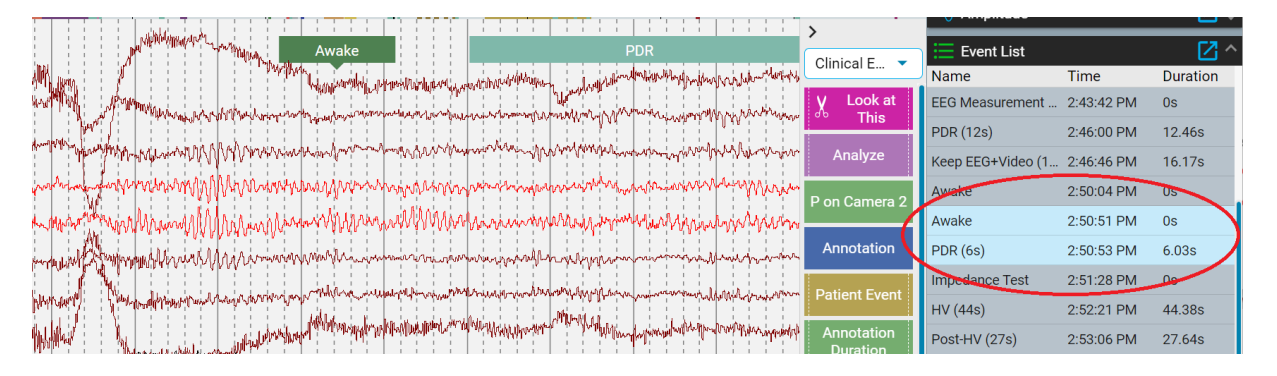

### **Hide ruler button**

A toolbar button has been added to control the visibility of the scale-ruler:

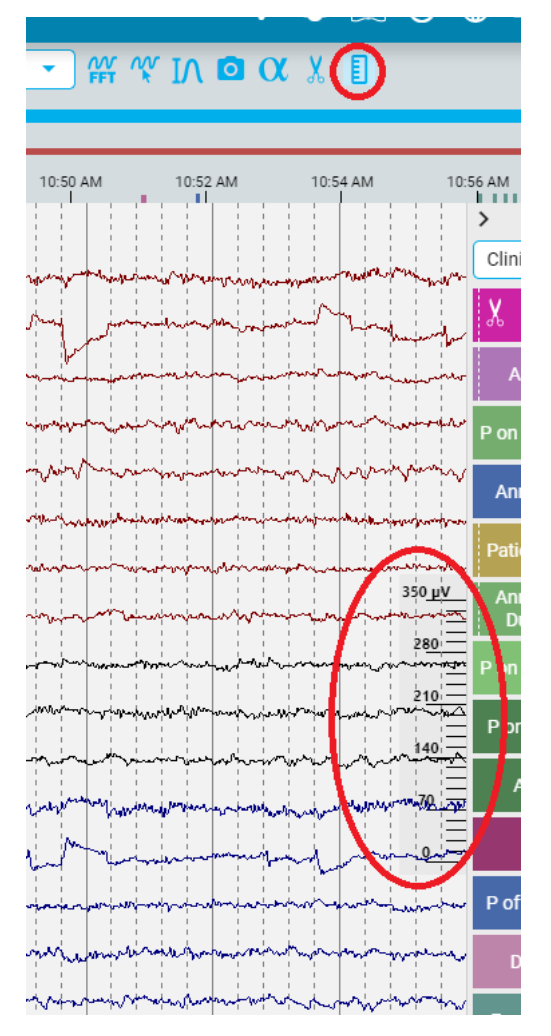

# **Video playback**

Video playback has been enhanced in the ability to move a few frames forward and backward. This is done by:

- 1. Push and hold the step button on the video control. This will move the video frame by frame on a slowed-down speed as compared with playing.
- 2. Use ALT+ arrow buttons to do the same.
- 3. Use ALT+ mouse wheel to move frame by frame.

### **Video file conversion**

In order to be viewable during review using the internet browser, video files must be in the MP4 format. The software does now have the ability to convert AVI files recorded with NicoletOne software to MP4 format that can be played in the Stratus web software. Note that the conversion may take some time to complete.

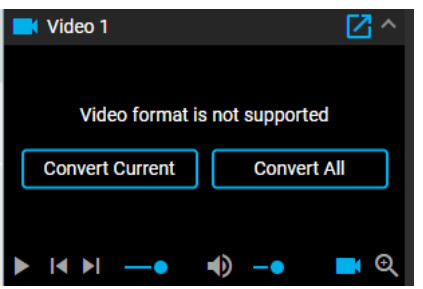

# **Monitoring**

#### **Monitoring overview auto-update**

The monitoring overview on the monitoring page in Centrum web does now auto refresh every minute.

# **Interoperability**

#### **Single sign-on**

The stratus web-based analysis software is compatible with external Identity Provider services (IdP) that support the SAML 2.0 standard. In this case, the system can be configured to use the IdP for authentication. To use the single sign-on, a user must be registered both within Stratus and in the IdP system, email address is used to match the users. In case the Stratus Server has multiple Sites set up, different sites can use different IdP's.

### **Integration API**

The Stratus EEG server software contains a REST API that can be used to integrate with Hospital Information Systems. This can be called from internet if necessary. Using this interface, it is possible to:

- Add patients, exams, orders and associated data.
- Retrieve reports.
- Retrieve the discrete information that makes up a report.

The integration API is a RESTful web API that is internet addressable. It is provided by Stratus EEG server. Authentication is two-factor, user/password and certificate. This means that the computer calling the API must contain a certificate known by the Stratus Server. The user used to make API calls dictates the patient information available. Mirth Connect can be used to translate HL7 messages into API calls.

# **Algorithms API**

Up on a request to Kvikna Medical, a description of the algorithms API can be obtained. Using this, EEG data can be streamed, even over internet, from the Stratus server to an algorithm service that implements the API, and results can be streamed back to the Stratus Server.

# **Fixed Issues**

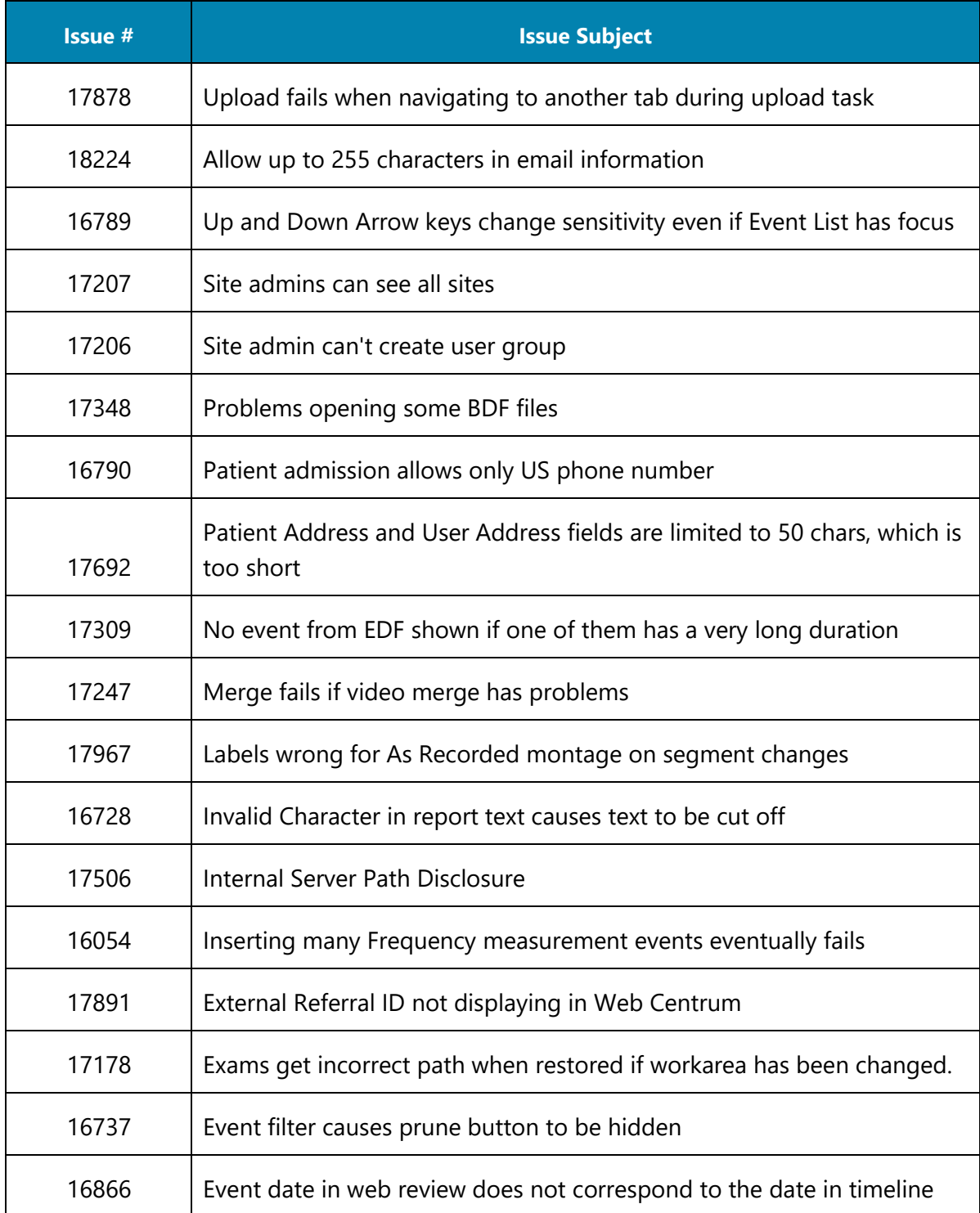

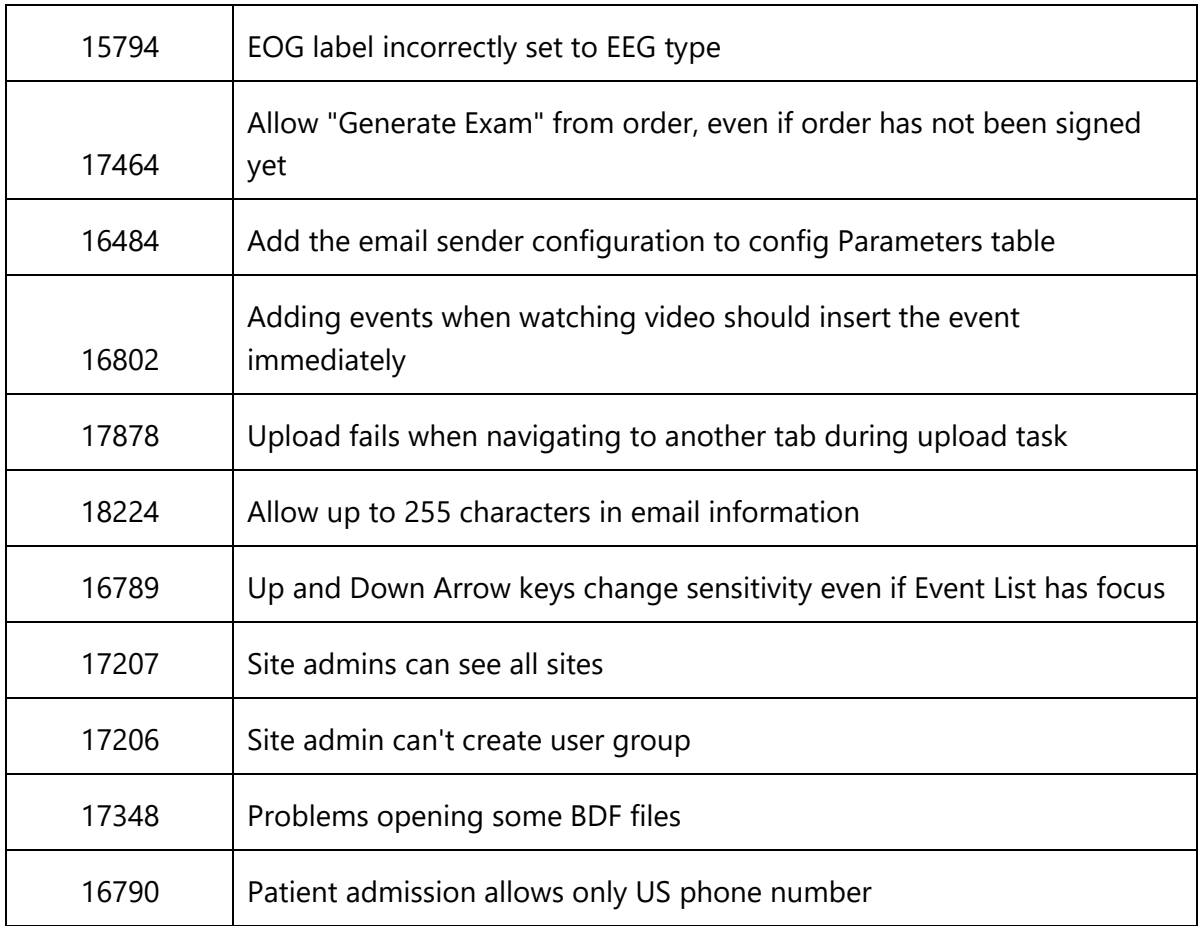